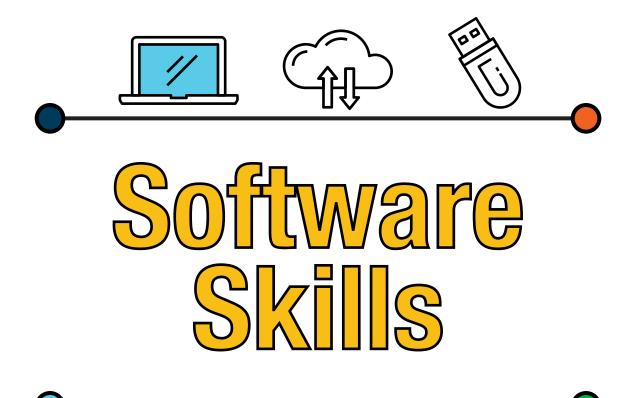

- Topics are highlighted in orange.
- Courses in series (highlighted in black) are shown in order they should be viewed.
- Courses include Closed Captions (CC) in the following languages: English, Chinese (Simplified), French, French (Canadian), German, Portuguese, Spanish, Thai.

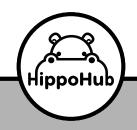

hippohub.ca

#### **Brain Bites – Microsoft Teams Meetings**

Joining a Meeting Nine Ways to Join a Meeting, Part 1 Nine Ways to Join a Meeting, Part 2 Participating in a Meeting Sharing in a Meeting Best Practices

#### **Brain Bites – Using Windows 10**

Introduction Using Windows 10 Cortana and Search File Explorer and Quick Access Snap, Task View, and Virtual Desktop Windows 10 Apps Customization and Tips

#### **Creating Word Templates**

Introduction Design Principles Themes Headings Headers and Footers Section Title Pages Adding Visual Elements Using and Modifying Templates

#### **Excel: Creating Dashboards**

Creating Range Templates Using Defined Names in a Formula Using Specialized Functions, Part 1 Using Specialized Functions, Part 2 **Applying Data Validation** Using a Data Form Adding Form Controls Using Lookup Functions **Combining Functions** Creating a Chart Formatting and Modifying Charts **Dual Axis Charts** Forecasting with Trend Lines **Creating Chart Templates Creating Sparklines** Inserting Pivot Tables Analyzing Pivot Table Data, Part 1

Analyzing Pivot Table Data, Part 2 Presenting Data with Pivot Charts Filtering Data with Slicers

#### **Excel: Data Analysis with Pivot Tables**

Preparing Data Creating a Pivot Table from a Local Data Source Create from Multiple Local Data Sources Create from External Data Sources Summarize Pivot Table Data Organize Pivot Table Data Filter Pivot Table Data, Part 1 Filter Pivot Table Data, Part 2 Format a Pivot Table Refresh and Change Pivot Table Data Pivot Table Data, Part 1 Pivot Table Data, Part 2 Creating a Pivot Chart Manipulate Pivot Chart Data Formatting a Pivot Chart

#### **Excel for Mac Basics**

Getting Started with Excel Excel for Mac vs Excel for Windows Data Entry Shortcuts Using Formulas and Functions Copying Formulas and Functions Relative, Absolute and Worksheet References Modifying Cells, Columns, and Rows Search, Replace, and Spellcheck Applying Conditional Formatting Creating a Template Preview a Workbook Page Layout and Printing, Part 1 Page Layout and Printing, Part 2 Working with Worksheets Using Custom Views

#### **Excel for Project Management**

Project Charter Requirements Document / Scope Issues Log Work Breakdown Structure

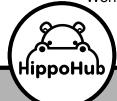

587.599.1278

Risk Register Communications Plan

#### **Excel: Intro to Power Pivot**

Enable and Navigate Power Pivot Managing Data Relationships Creating a Power Pivot Report Creating Calculations in Power Pivot Creating Key Performance Indicators Creating a Data Table Working with Dates and Time

#### **Excel: Power Functions**

Syntax, Criteria, and Wildcards DATEDIF EDATE and EOMONTH CONVERT INDEX and MATCH INDEX MATCH MATCH OFFSET and COUNTA SUMPRODUCT

#### **Gmail Essentials (2021)**

Introduction Getting Started Receiving Email Processing Messages Efficiently Sending Email Working with Attachments Managing Contacts Customizing Gmail Collaborating in Gmail Integrating Gmail with Google Apps

#### **Google Workspace Essentials**

Introduction What is Google Workspace? Gmail Google Contacts Google Calendar Google Drive, Part 1 Google Drive, Part 2 Google Docs Google Sheets Google Slides Google Forms Google Photos Google Sites Google Jamboard Google Hangouts and Meet Google Keep Google Drawings Google Drawings Google Translate Google Drive File Stream Google Shared Drive Google Admin

#### Intro to Microsoft 365

Intro to 365 Home Screen Navigation Bar Microsoft Search Accessing Help

#### Intro to SharePoint

Introduction Managing Documents Managing Pictures Recycle Bin Calendars Search Where to Go Next

#### Mastering Access 2013

Getting Started Database Objects Creating Databases Creating Tables Importing External Data Creating Linked Tables Creating Tables from Templates Working with Records in a Table Tables and Forms Planning Tables and Forms Creating a Table in Design View Managing Table Relationships, Part 1 Managing Table Relationships, Part 2 Controlling Data Entry, Part 1 Controlling Data Entry, Part 2 Controlling Data Entry, Part 3

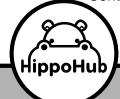

587.599.1278

Working with Tables Importing Data from Other Sources Import and Link Data from Other Sources Import and Link Data from Excel Creating a Select Query Working with Criteria **Doing More with Queries** Group and Summarize Data in a Query **Creating Flexible Queries** Creating Action Queries, Part 1 Creating Action Queries, Part 2 Creating and Modifying Forms Modifying Forms in Design View, Part 1 Modifying Forms in Design View, Part 2 Add Controls to Forms Tab Pages and Form Control Properties Create and Modify Reports Wizard Modify Reports in Design View Formatting Reports Adding Calculations to a Report Putting Finishing Touches on a Report Modify Startup Options Maintaining a Database, Part 1 Maintaining a Database, Part 2 Merging Database Exporting to External Locations Saving Database Creating a Web App from a Template Creating a Custom Web App

# Mastering Adobe Acrobat DC Essentials 2016

Intro to Adobe Acrobat Navigating a Document Creating a PDF Document Creating PDFs from a Webpage PDF Portfolios Using Find Advanced Search Bookmarks Links and Buttons Modifying PDF Documents Editing Content Adding Page Elements Comments and Markup **Compare Documents** Initiate Shared Reviews, Part 1 Initiate Shared Reviews, Part 2

#### Mastering Access 2013

Looking at Excel 2013 Navigating the Worksheet Worksheet Navigation: Part 2 Sheet Tab Options The Excel Interface The Status Bar Keyboard Shortcuts File Types Open, Save, and Autosave Templates Autocorrect Undo and Redo Text Formatting: Part 1 Text Formatting: Part 2 Adding Hyperlinks Scientific Equations The Windows Clipboard Microsoft Office Clipboard Find and Replace Spellcheck and References Shapes: Part 1 Shapes: Part 2 Pictures Pictures + Shapes = Awesome ClipArt and SmartArt Text Boxes Highlighting and Navigating in a Workbook Entering Data in a Series Flash Fill Formulas Intro to Formulas **Financial Functions** Data and Time Functions Text Functions Logical, Math, and Statistical Functions vLookup and Misc Functions New Functions in 2013 Formatting Cells and Ranges, Part 1 Formatting Cells and Ranges, Part 2 Tables Sorting and Filtering Quick Analysis and Slicers Subtotals **Creating Pivot Tables Recommended Pivot Tables Customizing Pivot Tables** 

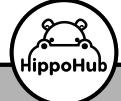

587.599.1278

Importing Data Intro to Charts Choosing the Right Charts Chart Data **Optimizing Charts** New Chart Formatting Options Pivot Charts Sparklines Customizing Your View, Part 1 Customizing Your View, Part 2 Advanced Formatting Advanced Data Copy Techniques Transforming Data with The Clipboard Manipulating Text with Functions Printing Worksheets Working with Print Area Using Data Validation Analyzing Data: Scenario Manager Analyzing Data: Data Tables Analyzing Data: Goal Seek Text to Columns Consolidating Data Creating Macros Advanced Macros Creating Random Numbers and Custom Series External References Customizing the Ribbon and Toolbar **Power View** 

#### Mastering Excel 2016

Intro Selecting and Navigating Keyboard Navigation and Basic Data Entry The Ribbon The Quick Access Toolbar Creating a New Spreadsheet **Compatibility Issues** Cell Data and Data Types Accessing Help **Creating Worksheet Formulas** Insert Functions **Re-using Formulas and Functions** Insert, Delete, and Adjust Columns & Rows Find and Replace Use Proofing and Research Tools **Apply Text Formats Apply Number Formats** 

hippohub.ca

Align Cell Contents Applying Styles and Themes Conditional Formatting Creating and Using Templates Preview and Print a Notebook Page Layout Configure Headers and Footers Managing Worksheets View Options Managing Workbook Properties

#### Mastering Excel 2016 – Advanced

Using Link and External References Using 3D References Consolidating Data Using Lookup Functions, Part 1 Using Lookup Functions, Part 2 Tracing Precedent and Dependent Cells Watching and Evaluating Formulas Comments and Track Changes Comparing and Merging Workbooks Accessibility Checker Protecting Worksheets and Workbooks Applying Data Validation Search for Invalid Data Working with Macros, Part 1 Working with Macros, Part 2 **Creating Sparklines** 3D Maps Data Tables Using Scenarios Goal Seek Forecasting Data Trends Changing Your Display Importing Delimited Text Fields Data Forms and Form Controls Calculated Fields and Cube Functions

#### Mastering Excel 2016 – Intermediate

Working with Named Ranges Using Named Ranges with Formulas Using Specialized Functions Working with Logical Functions Nesting Functions Data and Time Functions Working with Text Functions

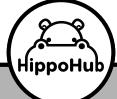

Sorting Data Filtering Data Using Database Functions Using Subtotals Create and Modify Tables Manipulating Table Data **Conditional Formatting Rules** Using Logical Functions with Conditional Formatting **Creating Charts** Modifying and Formatting Charts Creating a Dual Axis Chart **Chart Templates** Creating a PivotTable Analyzing PivotTable Data Pivot Charts Slicers and Timelines

#### **Mastering Excel 2019 (Intermediate)**

#### Intro

Using Named Ranges, Part 1 Using Named Ranges, Part 2 Using Named Ranges, Part 3 Working with Date Functions, Part 1 Working with Date Functions, Part 2 Working with Date Functions, Part 3 Working with Time Functions Working with Logical Functions Working with Conditional Functions **Multiple Criteria Functions** IFS and SWITCH Nesting Functions Working with Text Functions, Part 1 Working with Text Functions, Part 2 Working with Text Functions, Part 3 Working with Text Functions, Part 4 Working with Math Functions **Calculation Options** Sorting Data, Part 1 Sorting Data, Part 2 Filtering Data, Part 1 Filtering Data, Part 2 Filtering Data, Part 3 Querying Data Using the Subtotal Function Using the Subtotal Feature **Creating Tables** Modifying Table Styles

Using the Quick Analysis Shortcut Summarizing Data in Tables Customizing Conditional Formatting Using Formulas with Conditional Formatting **Creating Charts** Using Chart Types Changing the Data Source Adding Chart Elements Formatting a Chart Using Advanced Chart Features Applying Trend Lines Creating a Chart Template **Inserting Graphics** Modifying Graphics Creating a Pivot Table Summarizing Data in a Pivot Table Grouping Data in a Pivot Table Formatting a Pivot Table **Changing Pivot Table Options** Presenting Data with Pivot Charts **Using Slicers Using Timeline Slicers** 

#### **Mastering Microsoft Outlook**

The Interface Sending Email for Mastering Outlook 2010 - 2013 Email Formatting Email Attachments **Email Signatures Email Options** Tracking Sent Messages Managing Incoming Messages Search, View, and Print Intro to Calendar Appointments and Reminders Meetings for Mastering Outlook 2010 -2013 **Multiple Calendars** People (Contacts) Contact Groups and Views Managing Contacts Tasks **Recurring Tasks and Delegation** Notes Quick Tips Rules

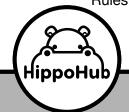

587.599.1278

#### **Clean Up Options**

#### Mastering Microsoft Project 2016: Creating a Project

Creating a Project: PM Concepts, Part 1 Creating a Project: PM Concepts, Part 2 Navigating Around PM Project **Define a Project** Assign a Project Calendar Add Tasks to a Project Plan Importing Tasks from Other Programs WBS. Notes, and Milestones **Define Task Relationships** Schedule Tasks Add Resources to Plan Creating a Resource Calendar Enter Costs for Resources Assian Resources to Tasks **Resolve Resource Conflicts Optimize a Project Plan** Set a Baseline Share a Project Plan

#### Mastering Microsoft Project 2016: Managing a Project

Managing a Project: Enter Task Progress Managing a Project: Update Task Progress with SharePoint Navigating Around MS Project Create a New Project Plan **View Project Progress** Add Custom Fields **Create Custom Views** Create a Network Diagram Analyzing a Project Plan Edit a Task List **Reschedule Tasks** Update a Baseline Format and Share a Chart View View Existing Reports Create Custom Reports Create a Visual Report **Change Project Options** Create a Project Plan Template Share Resources Link Project Plans

#### Mastering Microsoft Teams 2020

Introduction Getting Started & Feed Teams Overview, Part 1 Teams Overview, Part 2 Creating Teams Managing Teams, Part 1 Managing Teams, Part 2 Conversations and Posts, Part 1 Update – More Conversation Formatting Conversations and Posts, Part 2 Notifications and Tags, Part 1 Notifications and Tags. Part 2 Channels and Teams Private Channels Hide, Show, & Pin Channels Channel Moderation Teams and Outlook Chats. Part 1 Chats, Part 2 Chatbots Guests Audio and Video Calls. Part 1 Audio and Video Calls, Part 2 Meet Now, Part 1 Meet Now, Part 2 **Recordings and Transcripts** Calendar Live Events Making Calls Working with Files, Part 1 Working with Files, Part 2 Working with Files, Part 3 Mobile App Shifts – Creating Schedules Shifts – Assignments and Requirements Using a Wiki, Part 1 Using a Wiki, Part 2 Adding Apps to Channels Connectors Whiteboard Behind the Scenes Best Practices - Teams & Channels Best Practices – Notifications & Chat **Best Practices - Files** 

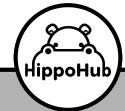

# 587.599.1278

#### Mastering Office 365 (2018)

Introduction Office 365 Home Page Office 365 Navigation Bar **Outlook Email Basics Part 1** Outlook Email Basics Part 2 Search and Folders Categories and Mentions Focused Inbox Sweep and Clutter Email Archive Tasks and Flags Calendar Basics Part 1 Calendar Basics Part 2 Calendar Search and Print People Adding and Sharing Calendars **Delegate Access** Intro to OneDrive Using OneDrive Online Part 1 Using OneDrive Online Part 2 Using OneDrive Office Apps Using the OneDrive Sync Tool Sharing and Co-Authoring Stop Sharing Versioning and Recycle Bin Office Apps Part 1 Office Apps Part 2 Mobile Apps Lens Working Offline Intro to Skype for Business Using the Skype App Using Skype for Business Online Intro to Groups Calendar and Conversations Group File Sharing and Notebook Group Connectors Managing Groups Group Mobile App Intro to Planner Working with Cards Working with Buckets Managing my Plans Planner Updates Intro to SharePoint Creating a Team Site **Communication Sites** Adding Pages

hippohub.ca

Teams and Channels Chat and Meetings Teams Best Practices - Teams and Channels Teams Best Practices - Notification and Chat Teams Beast Practices – Files and Meetings Rules and Policies Part 1 Rules and Policies Part 2 Signatures and Replies Advanced Email Settings Yammer App Store Other Apps Azure, PowerApps and Flow FindTime Microsoft ToDo **Microsoft Forms Basics** Microsoft Forms – Quizzes Delve and My Analytics Stream Administering Users and Subscriptions **Basic Email Application Security** Compliance & Trust Getting Help

#### Mastering Office 365 (2019)

Introduction Office 365 Home Page Office 365 Navigation Bar Microsoft Search Getting Help Outlook Email Basics, Part 1 Outlook Email Basics, Part 2 Email Search and Filters Email Folders Categories and Mentions Focused Inbox and Clutter Sweep **Email Archive** To Do and Flagged Emails To Do and MyDay Calendar Basics Adding Calendar Events, Part 1 Adding Calendar Events, Part 2 Calendar Search and Print

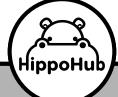

People Sharing Calendars Adding Calendars **Delegate Calendar Access** Sharing Email Folders Intro to OneDrive Using OneDrive Online, Part 1 Using OneDrive Online, Part 2 Using OneDrive Online, Part 3 **OneDrive and Office Apps** OneDrive Sync **OneDrive Files On-Demand OneDrive Sharing OneDrive Co-Authoring** Versioning **Recycle Bin** Intro to Skype for Business Using the Skype App Using Skype for Business Online Intro to Groups Calendar and Conversations Group File Sharing and Notebook **Group Connectors** Managing Groups Intro to Planner Working with Cards Working with Buckets Managing My Plans Planner Updates Intro to SharePoint Creating A Team Site **Communication Sites** Adding Pages Teams and Channels Chat and Meetings **Best Practices – Teams and Channels** Best Practices – Notifications and Chat **Best Practices – Files and Meetings** Rules and Policies, Part 1 Rules and Policies. Part 2 Signatures and Replies **Advanced Email Settings** Office Apps, Part 1 Office Apps, Part 2 Mobile Apps Lens Working Offline Yammer App Store

Other Apps Azure, PowerApps, Flow FindTime Microsoft Forms Basics Microsoft Forms – Quizzes Stream Kaizala, Part 1 Kaizala, Part 2 Delve and My Analytics Administering Users and Subscriptions Basic Email Administration Security Compliance and Trust

#### **Mastering OneNote 2016**

Intro to OneNote Basic Information Entry Page Templates Customizing the User Interface Applying Formatting Images and Screen Clipping Audio and Video Quicknotes and Links Drawing Tools **Embedding Excel Spreadsheets** Other Attachments Tags **Organizing Notebooks** Using Search Proofing and Printing Passwords and Properties Exporting Content Backing Up and Versions Outlook and Word Integration Sharing Notebooks

#### **Mastering Outlook 2016**

Intro to Outlook Working with Email Outlook Help Add Message Recipients Check Spelling and Grammar Formatting Message Content Attach Files and Items Add Illustrations to Messages Message Styles Illustrations in Messages

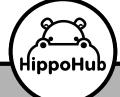

587.599.1278

Automatic Message Content **Customize Reading Options** Track Messages Recall and Resend Insert Advanced Characters and Objects Inserting Charts Modify Message Options **Configure Global Outlook Options** Customizing the Outlook Interface Group and Sort Messages Filters and Clutter Search Outlook Items Junk Email Filter Manage Your Mailbox Using Automatic Replies Conditional Formatting Using the Rules Wizard Quick Steps Advanced Calendar Options Managing Additional Calendars Manage Meeting Responses Import and Export Contacts **Electronic Business Cards** Forward Contacts Assign and Manage Tasks **Delegate Access** Sharing Calendars Sharing Contacts Archivina **Outlook Data Files** Data File Settings

#### **Mastering PowerPoint 2016**

Intro to PowerPoint View and Navigate a Presentation Slideshow Options Create and Save Getting Help Selecting a Presentation Type Editing Text Arranging Slides Working with Themes Formatting Characters Lists Aligning and Spacing Text Options Format Text Boxes Insert Images **Creating Photo Albums** Insert and Edit Shapes **Edit Pictures** Insert a Table from Other Applications Creating a Chart Designing a Chart Formatting a Chart Inserting a Chart from Excel **Review Your Presentation** Apply Transitions Printing Your Presentation **Delivering Your Presentation** PowerPoint Online Viewing and Navigating Online Editing in PowerPoint Online Online Feature Review

#### Mastering PowerPoint 2016 – Advanced

Customizing the User Interface Window Options Set PowerPoint Options Slide Masters (Part 1) Slide Masters (Part 2) Headers and Footers Notes Master and Handout Master SmartArt Modify SmartArt Graphics Write Math Equations Adding Audio to a Presentation (Part 1) Adding Audio to a Presentation (Part 2) **Customize Animations** Animation with a Bookmark **Timing Slide Transitions** Sections Comments **Compare and Merge Presentations** Store and Share Presentations on the Web Annotate a Presentation Presenter View Setup Show Creating a Custom Slide Show Adding Hyperlinks Action Buttons 700m Record a Presentation Secure a Presentation Broadcast a Slideshow

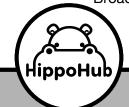

587.599.1278

Create a Video Create a CD

#### Mastering QuickBooks Desktop (2018)

Introduction Create a Company File New Feature Tour Navigating QuickBooks Customizing The Home Page Preferences Setting Up Sales Tax Chart of Accounts Item List Item Types **Inventory Center Inventory Adjustments** Inventory Reports Customization Customer Center Sales Order Invoicing **Customer Payments Bank Deposits** Sales Receipts Custom Sales Form Credit Memos **Recording Bounced Checks** Vendor Center Purchase Orders Receiving Items **Enter Bills** Pay Bills Write Checks Sales Tax Report Center **Customizing Reports Finding Transactions Using Registers** Using Classes Common Errors

#### Mastering QuickBooks Online (2018)

Introduction Choosing the Correct Version Importing Desktop Data Navigating QuickBooks Online Dashboard and Money Bars Settings and Preferences, Part 1 Settings and Preferences, Part 2 Manage Users and QuickBooks Labs Desktop Apps Chart of Accounts Products and Services Product Merging, Bundles, and Changes **Customer and Sales Center** Vendor and Expense Center Sales Tax Using Search Time Entries and Time Sheets Estimates Invoicing **Receive Payments** Sales Receipts Bank Deposits **Customer Refunds and Credit Memos Delayed Charges and Credits Creating Purchase Orders** Purchase Orders and Bills Pay Bills Online Bill Pay **Online Banking and Credit Cards Bank Transfers** Matching Bank Transactions, Part 1 Matching Bank Transactions, Part 2 Vendor Credits Audit Log and History Navigating Reports Center **Useful Reports Customizing Reports** Journal Entries **Bank Reconciliations** Fixed Assets and Recording Loans Budgets Cleaning Up Your AR Report Import Data **Bounced Customer Checks Barter Transactions** 

#### **Mastering Visio - Basics**

Introduction Navigating the Interface Using Help Using Drawing Components Modifying a Drawing Working with Callouts

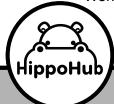

587.599.1278

Creating a Basic Organization Chart Doing More with Organizational Charts Creating an Organizational Chart Using the Wizard

#### Mastering Word 2016

**Overview and Navigation** Create and Save Documents Save and Save As Manage Your Workspace Text Selection and Mini Toolbar Cut, Copy, and Paste Undo, Repeat, Redo **Preview and Print** Customizing the Word Environment Applying Character Formatting **Control Paragraph Layout** Indents and Tabs Line and Paragraph Spacing Align Text Using Tabs **Bullets and Numbered Lists** Apply Border and Shading Using Find and Replace Format Painter and Redo Intro to Styles Sorting a List Formatting a List Inserting a Table Modifying a Table Formatting a Table Converting Text to a Table Inserting Symbols & Special Characters Inserting Images Apply Page Border and Color Headers and Footers Controlling Page Layout Watermarks Spellcheck and Grammar Using Research Tools **Checking Accessibility** Saving a Document to Other Formats

#### Mastering Word 2016 – Advanced

Manipulating Images Adjust Image Appearance Insert Video and Screenshots Text Boxes and Pull Quotes

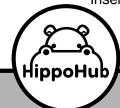

WordArt and Text Effects Shapes SmartArt Sharing Documents Co-Authoring Track Changes **Combining Changed Documents** Merge Changes from Other Documents Captions **Cross-References** Bookmarks **Hyperlinks** Footnotes and Endnotes Citations and Bibliography Suppressing Information Formatting and Editing Restrictions **Restrict Document Access Digital Signatures** Using Forms Modify Forms Using Macros **Creating Macros** 

#### Mastering Word 2016 – Intermediate

Sorting Table Data Cell Lavout Calculations and Equations Create a Chart Add Excel Tables and Objects Text Styles Style Sets Custom List and Table Styles Apply Document Themes Insert Building Blocks Create and Modify Building Blocks Insert Fields Using Quick Parts Create a Document Using Templates Create a Template Modify a Template Template Organizer Control Paragraph Flow Insert Section Breaks Insert Columns Link Text Boxes Insert Blank and Cover Pages Indexes and Concordances Insert Table of Contents

# 587.599.1278

Ancillary Tables Table of Authorities Manage Outlines Master and Subdocuments Mail Merge Advanced Mail Merge Merge Labels Merge Envelopes

#### **Microsoft 365 Admin Tips and Tricks**

Introduction Navigating the Console Managing Users Managing Groups Managing Shared Mailboxes Viewing Usage Reports Using Services and Add-Ins **Configuring Multi-Factor Authentication** Configuring Email DNS Records Managing Azure AD, Part 1 Managing Azure AD, Part 2 Managing Microsoft Teams Managing SharePoint and OneDrive Managing Devices, Part 1 Managing Devices, Part 2 Managing Exchange, Part 1 Managing Exchange, Part 2 Managing Exchange, Part 3 Configuring Audits and Alerts

#### Microsoft 365 Email Essentials (2021)

Outlook Email Basics, Part 1 Outlook Email Basics, Part 2 Email Search and Filters Email Folders Categories and Mentions Focused Inbox and Clutter Sweep and Rules Email Archive Email Signatures Automatic Replies

#### Microsoft 365 Groups Essentials (2021)

Intro to Groups Conversations in Groups Groups Calendar

hippohub.ca

Files in Groups, Part 1 Files in Groups, Part 2 Groups Connectors Managing Groups

#### **Microsoft Excel (Basic) in 30 Minutes**

Getting Started 01: Navigating the Interface Getting Started 02: Selecting Data Getting Started 03: Using Commands Getting Started 04: Using Excel Help Entering Data 01: Creating a New Workbook Entering Data 02: Entering Cell Data Entering Data 03: Using AutoFill Entering Data 04: Using Flash Fill Calculations 01: Creating Formulas Calculations 02: Inserting Functions Calculations 03: Copying Formulas and Functions Calculations 04: Using Absolute References Modifying Worksheets 01: Inserting and **Deleting Cells** Modifying Worksheets 02: Searching and Replacing Modifying Worksheets 03: Using Proofing and Research Tools Text and Number Formats 01: Applying Text Formats Text and Number Formats 02: Applying Number Formats Text and Number Formats 03: Customizing Number Formats Formatting Cell Contents 01: Aligning Cell Contents Formatting Cell Contents 02: Applying Cell Styles Formatting Cell Contents 03: Applying Themes Formatting Cell Contents 04: Inserting Hyperlinks Conditional Formatting 01: Applying Conditional Formatting to Numbers Conditional Formatting 02: Applying Conditional Formatting to Text and Data Conditional Formatting 03: Applying Comparative Analysis Formatting

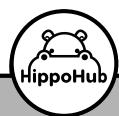

Conditional Formatting 04: Using Templates Printing and Page Layout 01: Printing Workbooks Printing and Page Layout 02: Setting the Page Lavout Printing and Page Layout 03: Insert Page Breaks Printing and Page Layout 04: Configuring Headers and Footers, Part 1 Printing and Page Layout 05: Configuring Headers and Footers, Part 2 Worksheets and Workbooks 01: Managing Worksheets, Part 1 Worksheets and Workbooks 02: Managing Worksheets, Part 2 Worksheets and Workbooks 03: Creating a **Custom View** Worksheets and Workbooks 04: Managing Worksheet Views Worksheets and Workbooks 05: Managing Workbook Views Worksheets and Workbooks 06: Managing Workbook Properties Customizing Options 01: Customizing **General Options** Customizing Options 02: Customizing the Ribbon Customizing Options 03: Customizing the Quick Access Toolbar

#### Microsoft Excel (Intermediate) in 30 Minutes

Using Named Ranges 01: Using Named Ranges, Part 1 Using Named Ranges 02: Using Named Ranges, Part 2 Using Named Ranges 03: Using Named Ranges, Part 3 Working with Date Functions 01: Working with Date Functions, Part 1 Working with Date Functions 02: Working with Date Functions, Part 2 Working with Date Functions 03: Working with Date Functions, Part 3 Working with Date Functions 04: Working with Time Functions Working with Logical Functions 01: Working with Logical Functions Working with Logical Functions 02: Working with Conditional Functions Working with Logical Functions 03: Multiple Criteria Functions Working with Logical Functions 04: IFS and SWITCH Working with Text and Math Functions 01: Working with Text Functions, Part 1 Working with Text and Math Functions 02: Working with Text Functions, Part 2 Working with Text and Math Functions 03: Working with Text Functions, Part 3 Working with Text and Math Functions 04: Working with Text Functions, Part 4 Working with Text and Math Functions 05: Working with Math Functions Working with Text and Math Functions 06: **Calculation Options** Sorting and Filtering Lists 01: Sorting Data, Part 1 Sorting and Filtering Lists 02: Sorting Data, Part 2 Sorting and Filtering Lists 03: Filtering Data, Part 1 Sorting and Filtering Lists 04: Filtering Data, Part 2 Sorting and Filtering Lists 05: Filtering Data, Part 3 Querying and Subtotals with Lists 01: Querving Data Querying and Subtotals with Lists 02: Using the Subtotal Function Querying and Subtotals with Lists 03: Using the Subtotal Feature Analyzing Data with Tables and Formatting 01: Creating Tables Analyzing Data with Tables and Formatting 02: Modifying Table Styles Analyzing Data with Tables and Formatting 03: Using the Quick Analysis Shortcut Analyzing Data with Tables and Formatting 04: Summarizing Data in Tables Analyzing Data with Tables and Formatting 05: Customizing Conditional Formatting Analyzing Data with Tables and Formatting

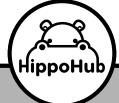

587.599.1278

06: Using Formulas with Conditional Formatting Visualizing Data with Charts 01: Creating Charts Visualizing Data with Charts 02: Using Chart Types Visualizing Data with Charts 03: Changing the Data Source Visualizing Data with Charts 04: Adding **Chart Elements** Visualizing Data with Charts 05: Formatting a Chart Advanced Charting, Trendlines, and Graphics 01: Using Advanced Chart Features Advanced Charting, Trendlines, and Graphic 02: Applying Trend Lines Advanced Charting, Trendlines, and Graphic 03: Changing the Data Source Advanced Charting, Trendlines, and Graphic 04: Inserting Graphics Advanced Charting, Trendlines, and Graphic 05: Modifying Graphics Creating PivotTables 01: Creating a Pivot Table Creating PivotTables 02: Summarizing Data in a Pivot Table Creating PivotTables 03: Presenting Data with Pivot Charts Advanced PivotTables and Slicers 01: Formatting a Pivot Table Advanced PivotTables and Slicers 02: **Changing Pivot Table Options** Advanced PivotTables and Slicers 03: Presenting Data with Pivot Charts Advanced PivotTables and Slicers 04: Using Slicers Advanced PivotTables and Slicers 05: Using Timeline Slicers

#### **Microsoft Forms Essentials**

Introducing Microsoft Forms Creating a Form Creating a Form, Part 2 Creating a Quiz Quiz Settings and Responses Quiz Settings and Responses, Part 2 Quiz Settings and Responses, Part 3

hippohub.ca

Creating a Survey Branching Sharing Your Form Customizing

#### **Microsoft Lync Essentials**

What is Lync? Setting up Contacts Status and Message Instant Messaging Audio & Video Communications Options and Settings Sharing Meetings Scheduling with Calendars Recording Other Lync Apps Hotkeys & Shortcuts

#### Microsoft Office 365 Essentials (2020)

Introduction Office 365 Homepage Office 365 Navigation Bar Microsoft Search Accessing Help Outlook Email Basics, Part 1 Outlook Email Basics, Part 2 Email Search and Filters **Email Folders** To Do and Flagged Emails To Do and My Day **Outlook Calendar Basics** Adding Calendar Events, Part 1 Adding Calendar Events, Part 2 Introduction to OneDrive Using OneDrive Online, Part 1 Using OneDrive Online, Part 2 Using OneDrive Online, Part 3 Office Apps, Part 1 Office Apps, Part 2 Mobile Apps

#### **Microsoft Planner Essentials (2021)**

Intro to Planner Working with Cards, Part 1

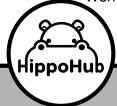

Working with Cards, Part 2 Working with Buckets and To Do Managing My Plans

#### Microsoft Team in 30 Minutes (2021)

Teams and Channels Chat and Meetings Teams Updates

#### **Microsoft Team Essentials (2022)**

Teams and Channels Tags and Notifications Chat Calls and Meetings Best Practices – Teams and Channels Best Practices – Notifications and Tagging Best Practices – Conversations and Meetings Best Practices – Files

#### **Microsoft To-Do Essentials (2020)**

Introduction Working with Tasks Creating Lists Sharing Lists Integrating with Outlook, Part 1 Integrating with Outlook, Part 2 Integrating with Planner Using My Day Customizing and Searching

#### **Microsoft Word in 30 Minutes**

Navigating and Creating Documents 01: Navigating in Microsoft Word, Part 1 Navigating and Creating Documents 02: Navigating in Microsoft Word, Part 2 Navigating and Creating Documents 03: Creating Documents Navigating and Creating Documents 04: Saving Revised Documents Navigating and Creating Documents 05: Managing Your Workspace Adding Text, Printing, and Customizing 01: Selecting Text Adding Text, Printing, and Customizing 02: Copying and Moving Text Adding Text, Printing, and Customizing 03: **Editing Paragraphs** Adding Text, Printing, and Customizing 04: Previewing and Printing Adding Text, Printing, and Customizing 05: **Customizing Word** Formatting Text 01: Applying Character Formatting Formatting Text 02: Controlling Paragraph Length Formatting Text 03: Indenting Paragraphs Formatting Text 04: Controlling Spacing Formatting Text 05: Aligning Text with Tabs Formatting Text 06: Formatting Lists Working Efficiently 01: Using Find and Replace Working Efficiently 02: Applying Repetitive Formatting Working Efficiently 03: Using Styles Working Efficiently 04: Creating a Style Creating Lists and Tables 01: Sorting Lists Creating Lists and Tables 02: Formatting Lists Creating Lists and Tables 03: **Resequencing Lists** Creating Lists and Tables 04: Inserting a Table Creating Lists and Tables 05: Modifying a Table Creating Lists and Tables 06: Formatting a Table Creating Lists and Tables 07: Converting Text to a Table Graphics and Page Appearance 01: Inserting Symbols Graphics and Page Appearance 02: Adding Images Graphics and Page Appearance 03: Formatting Pages Graphics and Page Appearance 04: Adding Headers and Footers Graphics and Page Appearance 05: Controlling Page Layout Graphics and Page Appearance 06: Adding a Watermark Preparing to Publish 01: Checking Grammar and Readability

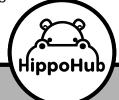

587.599.1278

Preparing to Publish 02: Using Research Tools Preparing to Publish 03: Checking Accessibility Preparing to Publish 04: Saving to Other Formats

#### **OneDrive Essentials (2021)**

Introduction to OneDrive Using OneDrive Online, Part 1 Using OneDrive Online, Part 2 Using OneDrive Online, Part 3 OneDrive and Office Apps OneDrive Sync OneDrive Files On-Demand OneDrive Sharing OneDrive Co-Authoring OneDrive Versioning and Backup OneDrive Recycles Bin

# OneNote for Windows 10 Essentials (2019)

Introduction Getting Started Creating a Notebook Customizing the Interface **Editing Pages** Inserting Tables Embedding Files **Inserting Pictures** Inserting Links **Recording Audio Inserting Meeting Details** Using the Researcher Tool Using Math Functions Using Drawing Tools Using Immersive Reader Dictating Text Page Format and Accessibility Searching Sending to OneNote **Deleting a Notebook** Inserting Screen Clippings Sharing a Notebook

#### **Outlook Online Essentials (2018)**

Outlook Email Basics, Part 1 Outlook Email Basics, Part 2 Search and Folders Categories and Mentions Focused Inbox Sweep and Clutter Email Archive Tasks and Flags Calendar Basics, Part 1 Calendar Basics, Part 2 Calendar Search and Print People Adding and Sharing Calendars Delegate Access Signatures and Replies

#### **Outlook Online Essentials 2020**

Outlook Email Basics, Part 1 Outlook Email Basics. Part 2 **Email Search and Filters** Email Folders Categories and Mentions Focused Inbox and Clutter Sweep Email Archive To Do and Flagged Emails To Do and MyDay **Calendar Basics** Adding Calendar Events, Part 1 Adding Calendar Events, Part 2 Calendar Search and Print People Sharing Calendars Adding Calendars **Delegate Calendar Access** Sharing Email Folder

#### **Power BI Essentials**

Introduction Using Power BI Creating Data Connections Modifying Data Relationships Working with the Power Query Editor Transforming Data Creating Visualizations

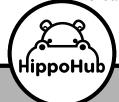

587.599.1278

Customizing Visualizations and Pages Creating Calculations with DAX Creating Calculated Measures Filtering and Splicing Reports Publishing Reports

#### **Power Up PowerPoint (v2)**

Why Power Up PowerPoint? The Science Design Ideas The Process Legalese Image Quality Finding Images – Add-ins Finding Images – Paid Sites Finding Images – Free Sites Rule of Thirds – Single Image Rule of Thirds - Full Slide Image Slide and Backgrounds Draw the Eye Font Selection Font Sizes and Emphasis **Bullet Points** Charts, Graphs, and Statistics Tables **Corporate Templates Convincing Your Boss** Animations and Transitions Audience Interaction with Polls Using PowerPoint Games Adding Video **GIFS** and Other Tips Video Recording with PowerPoint

#### **Salesforce Essentials**

Introduction Getting Started The Interface Standard Objects Managing Leads Tracking Activities, Part 1 Tracking Activities, Part 2 Converting a Lead Managing Accounts Managing Opportunities Creating Custom Views Using Salesforce Search

#### More Features

#### **Saving Time in Outlook**

Introduction Taking Quick Action Saving Time with AutoText Getting Organized with Color Setting Up Daily Tasks Automating Email Management Searching in Outlook

#### Secrets of the Office Guru Training

Microsoft Excel - Advanced Charts Microsoft Excel – Autocorrect Microsoft Excel – Data Series Microsoft Excel – Data Tables Microsoft Excel – Goal Seeking Microsoft Excel - Print Area Microsoft Excel - Sorting and Filtering Microsoft Excel – Tables Microsoft PowerPoint – Animation Triggers Power Up PowerPoint - Working with Backgrounds Power Up PowerPoint – Getting Free Images Microsoft PowerPoint - Hiding and Deleting Microsoft PowerPoint – Photo Manipulation Microsoft PowerPoint – Animation Triggers from Video Microsoft PowerPoint – Sorting Slides Microsoft PowerPoint – Animation Triggers Based on Bookmark Microsoft Word – Applying Styles Microsoft Word – Merging and Splitting Cells Microsoft Word – Quick Access Toolbar Microsoft Word – Selecting Text Microsoft Word – Smart Art Microsoft Word – Templates Microsoft Word – Text Effects Microsoft Word – Themes and Styles Microsoft Word – Wrap Around Graphics

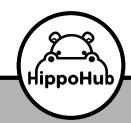

587.599.1278

#### **SharePoint for Site Owners**

Introduction Creating a New Site Navigating to a Site Creating a Subsite Adding a Document Library Versioning and Checkout Adding Alerts Creating a Custom List Creating a Lookup Field Adding an Excel File as a List Editing the Home Page Customizing the Look and Feel Customizing the Quick Launch Bar Assigning Permissions

#### **SharePoint Online Essentials (2018)**

Intro to SharePoint Online SharePoint – Creating Team Sites SharePoint – Communication Sites SharePoint – Adding Pages

#### What's New in Office 2016?

Tell Me and Smart Lookup for 2016 New Ink Features in 2016 Cloud Sharing and History Tools for 2016 New Options for Old Features in 2016 PowerPoint Changes for 2016 Outlook Changes for 2016 Excel Changes for 2016

#### Windows 10

Windows 10 Essentials Getting Around Login Options Cortana Task View Edge Windows Apps and Store Customization

#### **Using Windows 10**

Introduction Using Windows 10

hippohub.ca

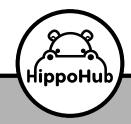

587.599.1278

Cortana and Search File Explorer and Quick Access Snap, Task View, and Virtual Desktops Windows 10 Apps Customization and Tips